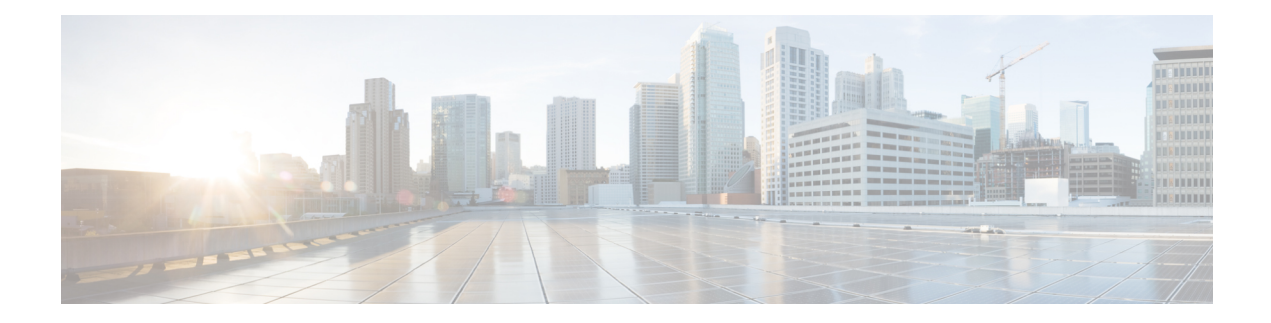

# **Service Groups**

This feature provides the ability to apply an aggregate QoS service policy across multiple VLAN subinterfaces or service instances that are on the same physical interface. The Service Group feature allows network administrators to create service groups, add members (such as service instances) to those service groups, and apply service policies to the groups. The service policies contain the aggregate features (such as traffic policing and queueing) that can be applied to the groups. These service policies are in compliance with the Service-Level Agreement (SLA) negotiated between the service provider and the subscribers.

- Finding Feature [Information,](#page-0-0) page 1
- [Restrictions](#page-0-1) for Service Groups, page 1
- [Information](#page-1-0) About Service Groups, page 2
- How to [Configure](#page-2-0) Service Groups, page 3
- [Configuration](#page-12-0) Examples for Service Groups, page 13
- How to Configure [Service-group](#page-14-0) Support on Aggregate Port-channel, page 15
- Configuration Examples for [Service-group](#page-17-0) on Aggregate Port-channel, page 18
- Service [Groups,](#page-17-1) page 18

# <span id="page-0-1"></span><span id="page-0-0"></span>**Finding Feature Information**

Your software release may not support all the features documented in this module. For the latest caveats and feature information, see Bug [Search](https://tools.cisco.com/bugsearch/search) Tool and the release notes for your platform and software release. To find information about the features documented in this module, and to see a list of the releases in which each feature is supported, see the feature information table.

Use Cisco Feature Navigator to find information about platform support and Cisco software image support. To access Cisco Feature Navigator, go to [www.cisco.com/go/cfn.](http://www.cisco.com/go/cfn) An account on Cisco.com is not required.

# **Restrictions for Service Groups**

• Only EFP service instances, routed sub-interfaces and aggregate port-channel sub-interfaces can be added as members of service groups.

Each service instance or sub-interface can belong to only one service group at time.

- The service group must exist before any member can join the group.
- All members of a service group must reside on the same physical interface orsame aggregate port-channel interface.
- Sub-interfaces or service instances that are members of a service group cannot have a QoS policy applied to the interfaces, even if the service group does not have a QoS policy applied.
- MPOL is not supported on aggregate port-channel when policy is applied on aggregated port-channel main interface, port-channel sub-interface cannot be attached by any policy, or be configured as a member of a service-group.
- Sub-interface belongsto service group and sub-interface applied with service-policy cannot be configured on the same aggregate port-channel simultaneously.
- Each sub-interface belongs to only one service group at a time.
- Interfaces that are a member of a service group cannot have a QoS policy applied.
- A batch configuration including both "define service-group" and "add sub-interface to service-group" may result in membership error, and vice versa in the unconfiguration.

So it is recommended to define the service-group before adding subinterfaces or service instances to it, and removing them from the service-group before deleting the service-group or deleting the subinterfaces or service instances.

# <span id="page-1-0"></span>**Information About Service Groups**

### **Service Instances and Service Groups**

A service instance is a configuration object (container) that holds all management and control plane attributes and parameters that apply to that service instance on a per-port basis. Different service instances that correspond to the same Ethernet Virtual Connection (EVC) must share the same name. Service instances are associated with a global EVC object through their shared name.

The Service Groups feature allows you to create service groups and apply aggregate features to those service groups. Service groups are created with input and output policies. Members join these groups by configuring the group ID in their configuration.

Make note of the following actions when enabling the service group feature:

- A service group must be created before a QoS policy can be configured on the service group.
- A service group sub-interface or service instance must be created before it can be bound to its group interface.

When disabling the service group feature:

- A service group sub-interface or service instance must be unbound from the service group interface before the service member interface is deleted.
- A service group sub-interface or service instance unbound from the service group interface before the service group interface is deleted.

• A QoS policy must be removed from the service group interface before the service group interface is deleted.

# <span id="page-2-0"></span>**How to Configure Service Groups**

## **Creating a Service Group**

### **Before You Begin**

In this procedure, you need to specify the name of a QoS policy to be attached to the service group. The QoS policy must already exist.

### **SUMMARY STEPS**

- **1. enable**
- **2. configure terminal**
- **3. service-group** *service-group-identifier*
- **4. description** *descriptive-text*
- **5. service-policy** {**input** | **output**} *policy-map-name*
- **6. end**

### **DETAILED STEPS**

Г

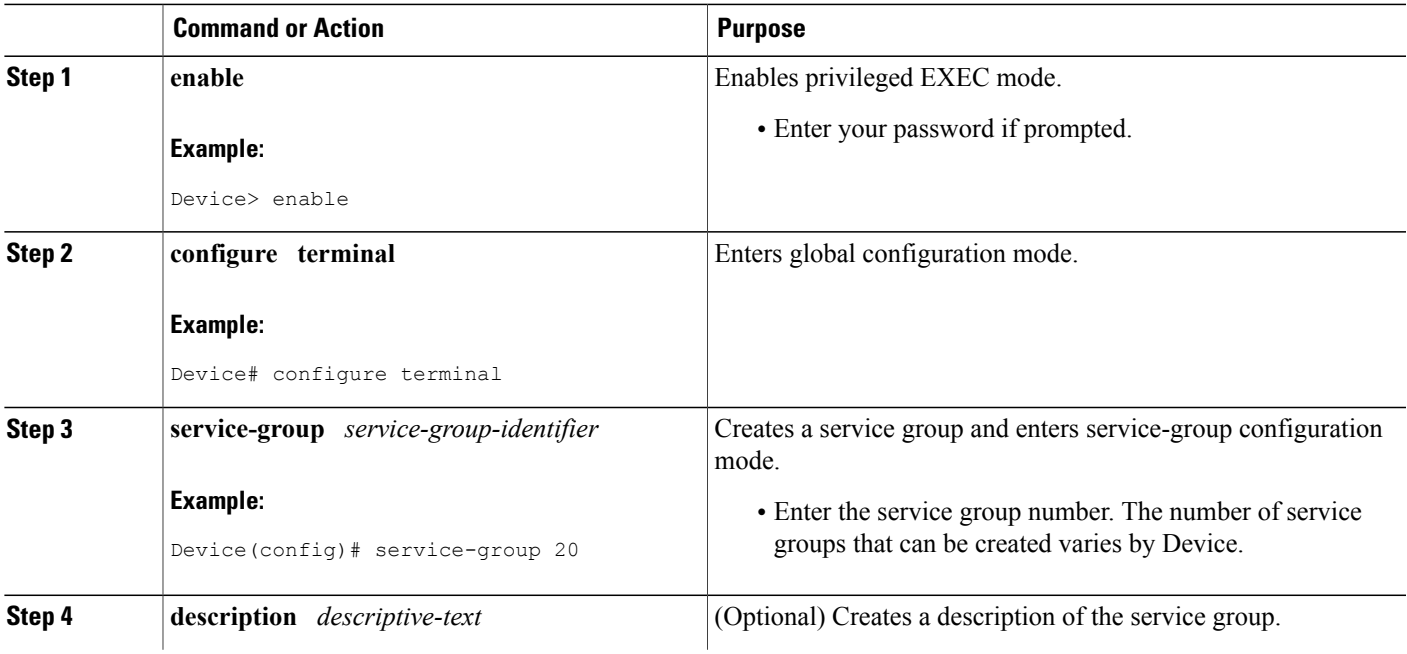

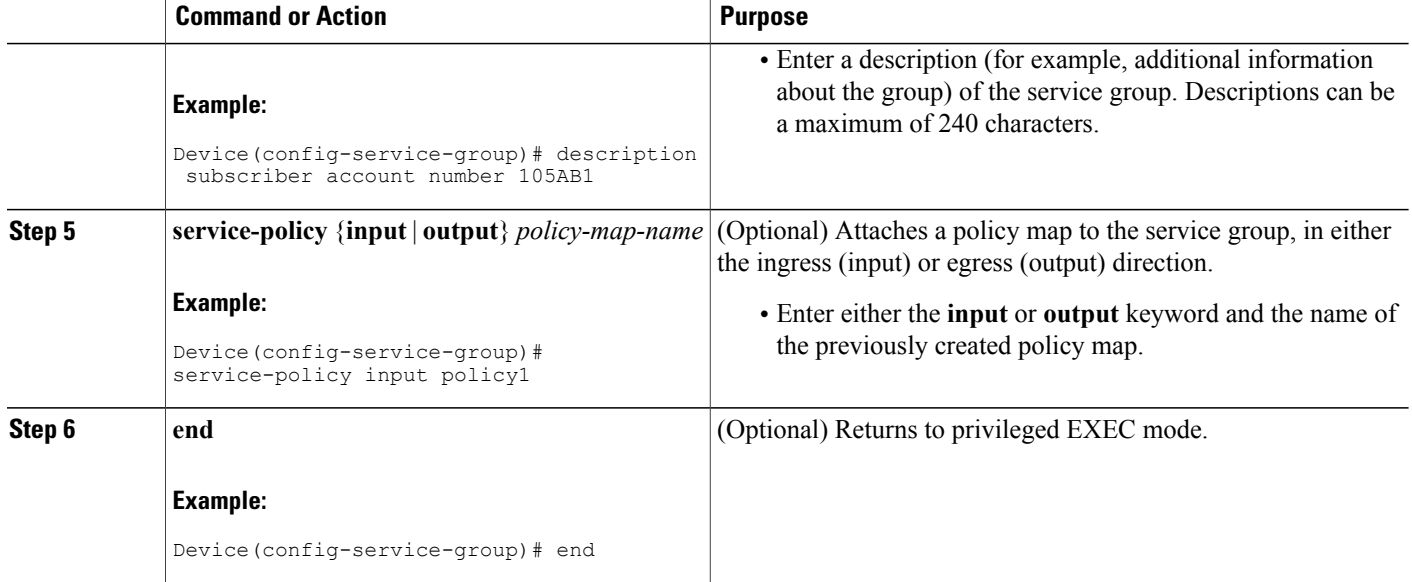

## **Adding or Deleting Service Group Members**

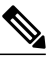

**Note** The following restrictions apply to service group members:

- A member can join only one service group at a time.
- All members of a service group must reside on the same physical interface.
- Service instances cannot join the same group from multiple interfaces. Group members must come from the same interface, as shown in the sample configuration below:

```
interface GigabitEthernet 2/0/0
service instance 1 ethernet
group 32
service instance 2 ethernet
group 32
interface GigabitEthernet 2/0/0.2
encapsulation dot1q 2
group 37
interface GigabitEthernet 2/0/1
service instance 1 ethernet
group 32 |<--Disallowed because this group has members in g2/0/0 already |
>
```
### **SUMMARY STEPS**

- **1. enable**
- **2. configure terminal**
- **3. interface** *type number*
- **4. service instance** *service-instance-number* **ethernet**
- **5. group** *service-group-identifier*
- **6. no group** *service-group-identifier*
- **7. exit**
- **8. end**

### **DETAILED STEPS**

 $\mathbf I$ 

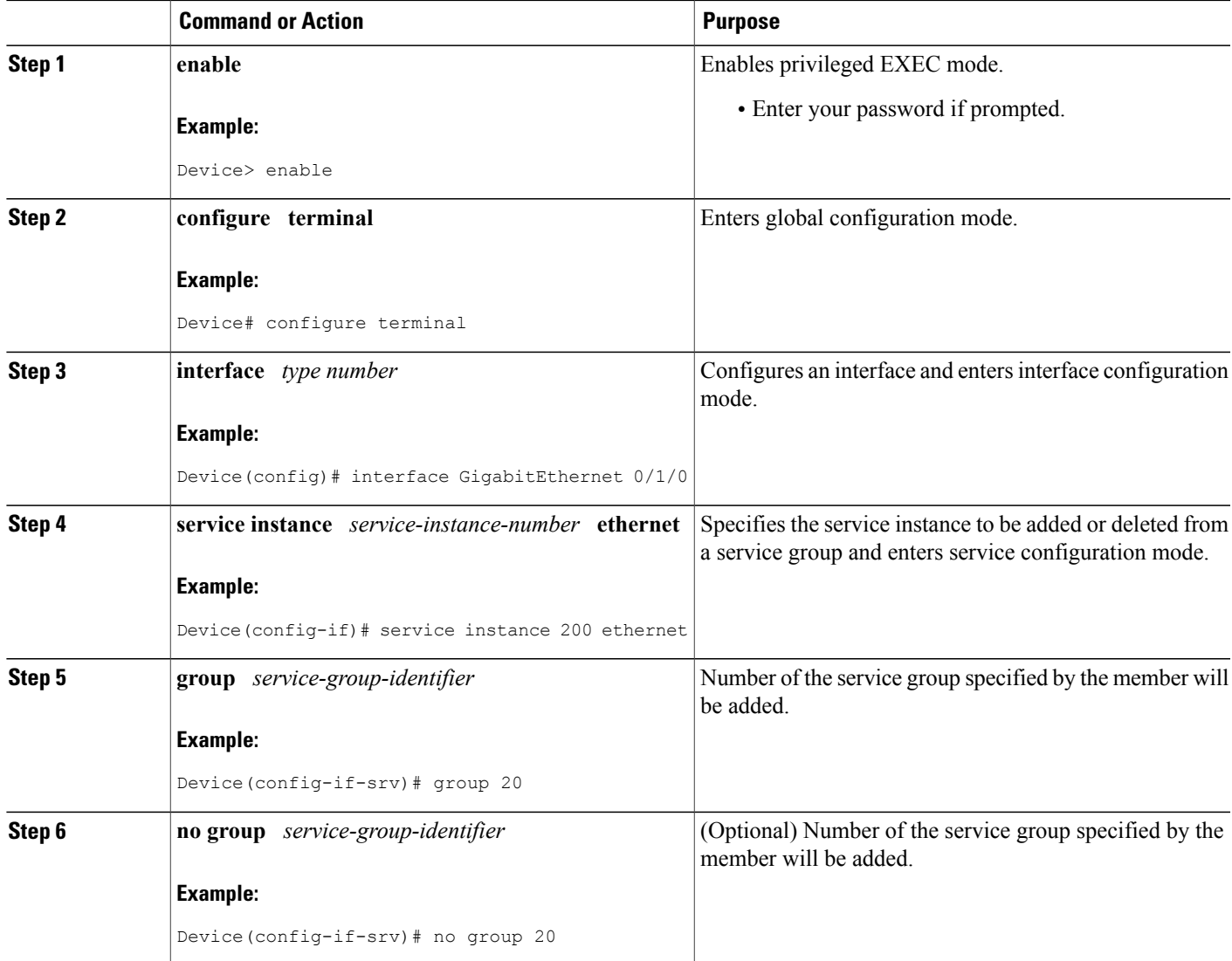

I

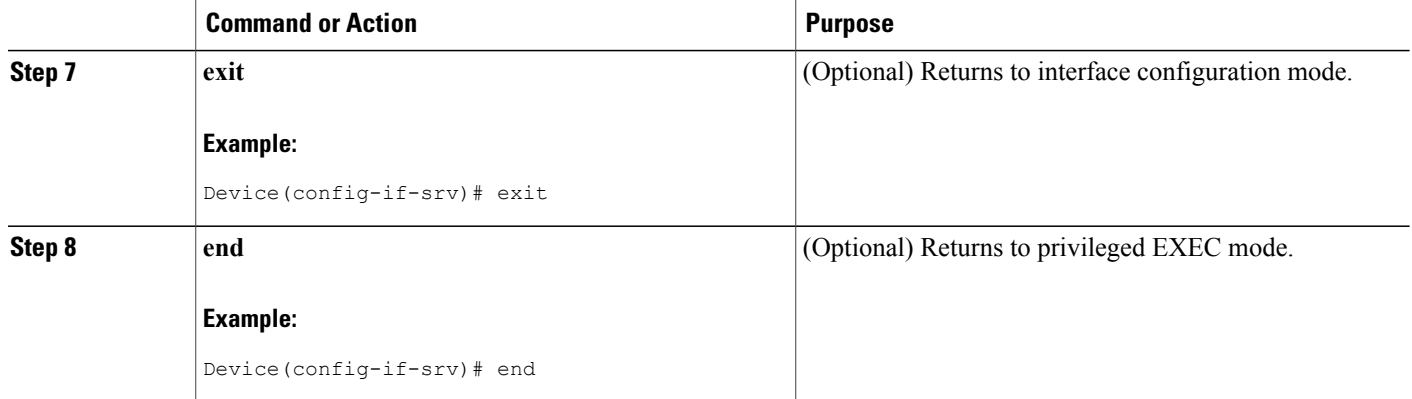

## **Deleting a Service Group**

### **Before You Begin**

- A service member interface must be unbound from the service group interface before the service group interface is deleted.
- A QoS policy must be removed from the service group interface before the service group interface is deleted.

### **SUMMARY STEPS**

- **1. enable**
- **2. configure terminal**
- **3. no service-group** *service-group-identifier*
- **4. end**

#### **DETAILED STEPS**

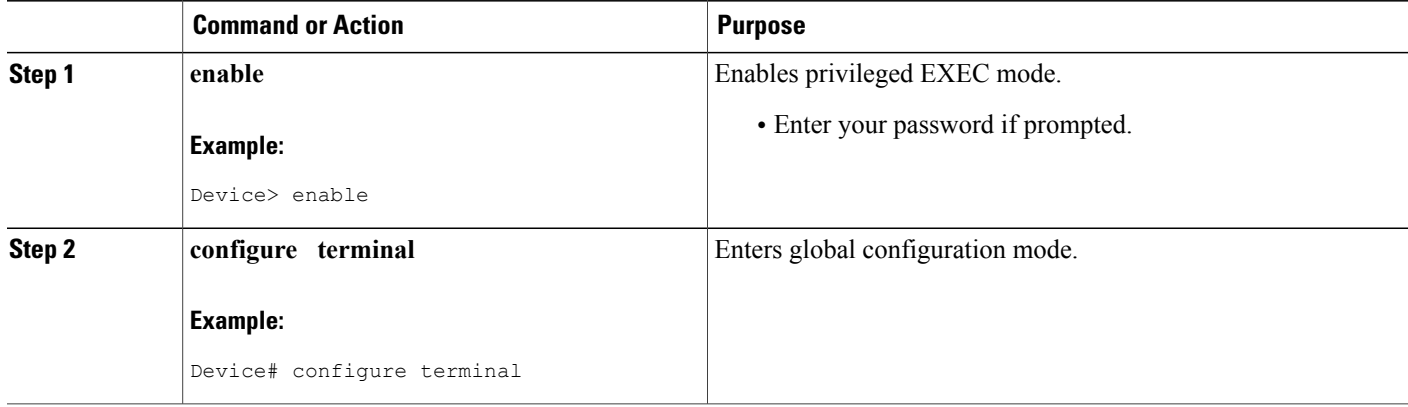

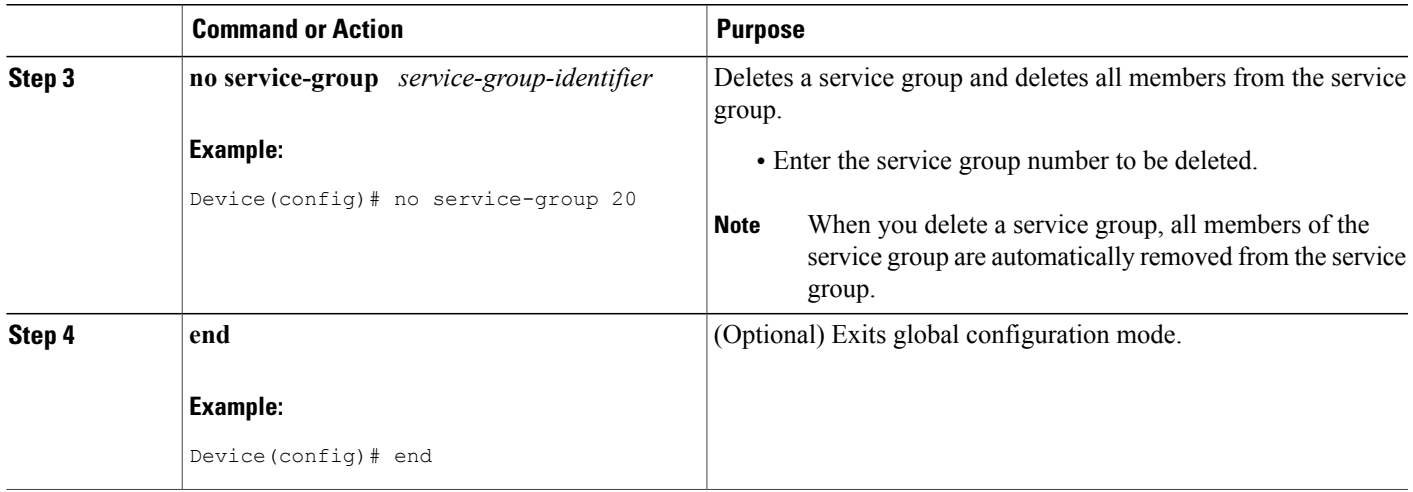

## **Verifying the Service Group Configuration**

### **SUMMARY STEPS**

- **1. enable**
- **2. show running-config service-group**
- **3. show service-group** {*service-group-identifier* | **all**}
- **4. show service-group interface** *type number*
- **5. show service-group stats**
- **6. show service-group state**
- **7. show service-group traffic-stats**
- **8. show policy-map interface** *type number* **service group** {*service-group-identifier*
- **9. show policy-map target service-group** {*service-group-identifier*}
- **10. show ethernet service instance** [**detail**]
- **11. clear service-group traffic-stats**
- **12. debug service-group** {**all** | **error** | **feature** | **group** | **interface** | **ipc** | **member** | **qos** | **stats**}

#### **DETAILED STEPS**

Г

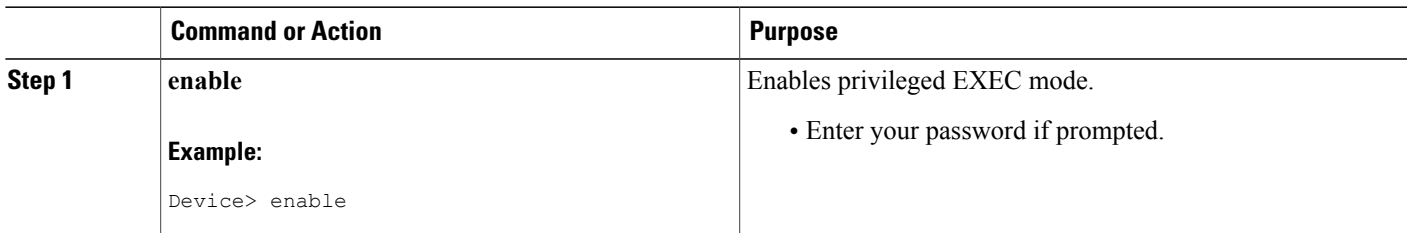

T

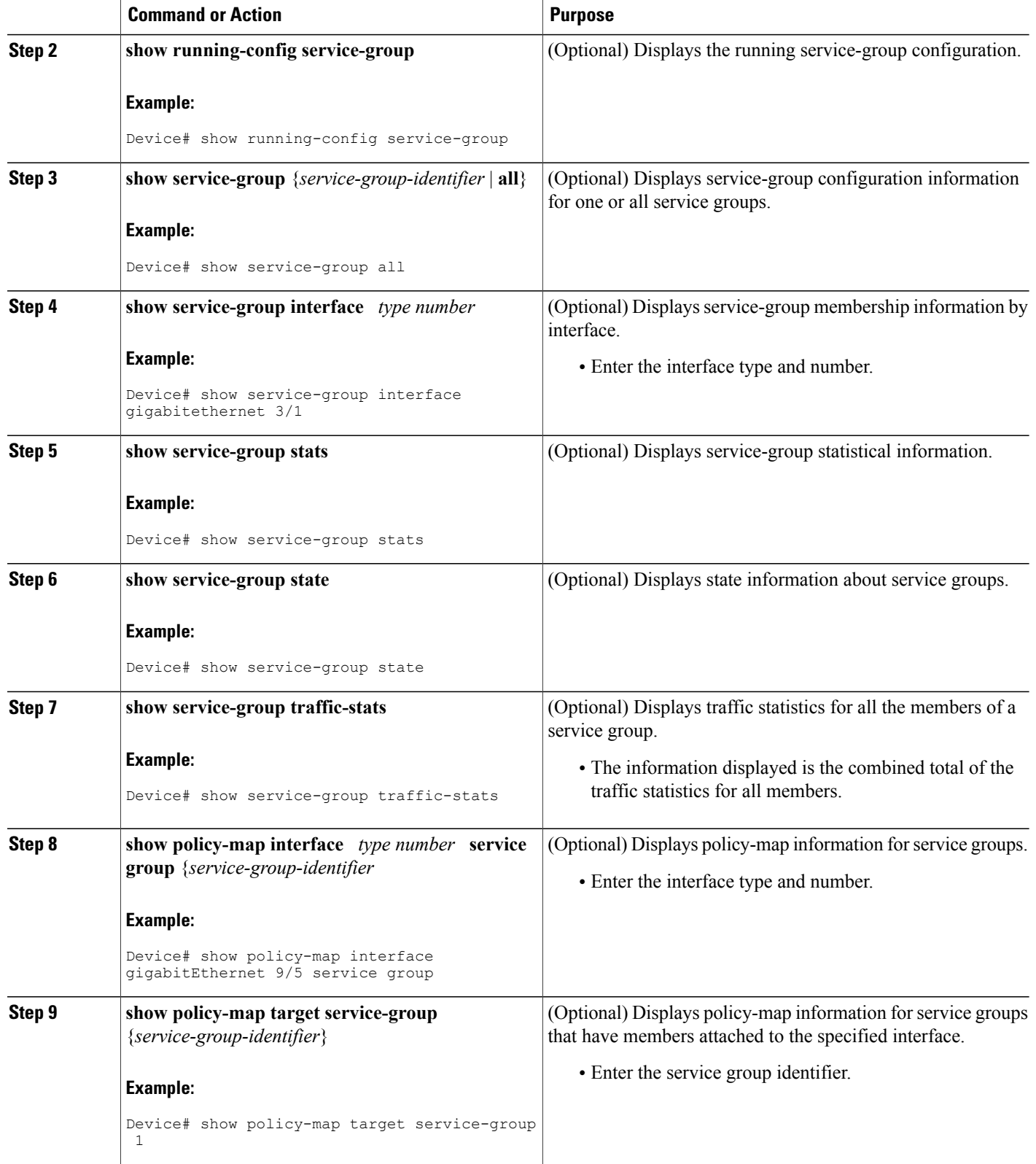

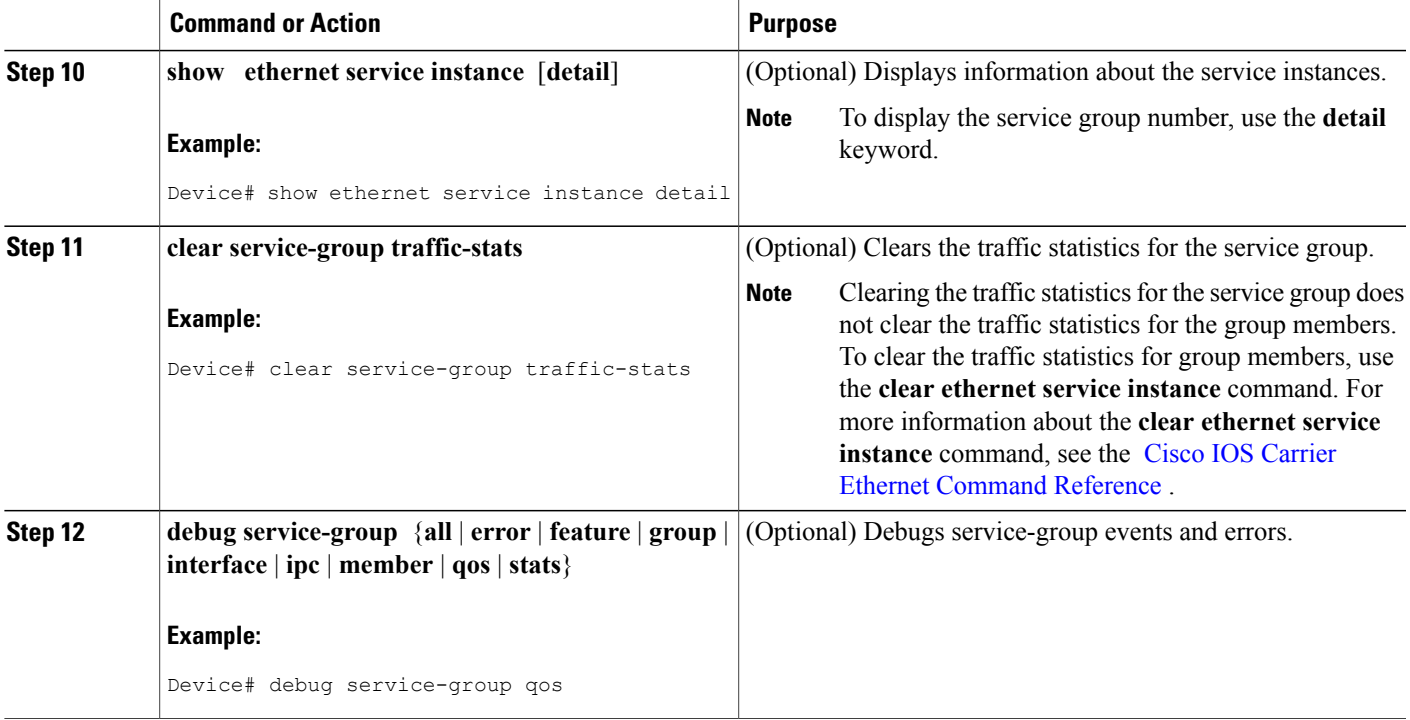

## **Adding or Deleting a Subinterface from a Service Group**

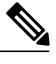

**Note**

If a subinterface is already a member of a group, you cannot add it to another group. To move a subinterface, first delete it from the current group, then add it to the new group.

#### **SUMMARY STEPS**

Г

**1. enable**

>

- **2. configure terminal**
- **3. interface** *type number*
- **4. group** *service-group-identifier*
- **5. no group** *service-group-identifier*
- **6. exit**
- **7. end**

T

### **DETAILED STEPS**

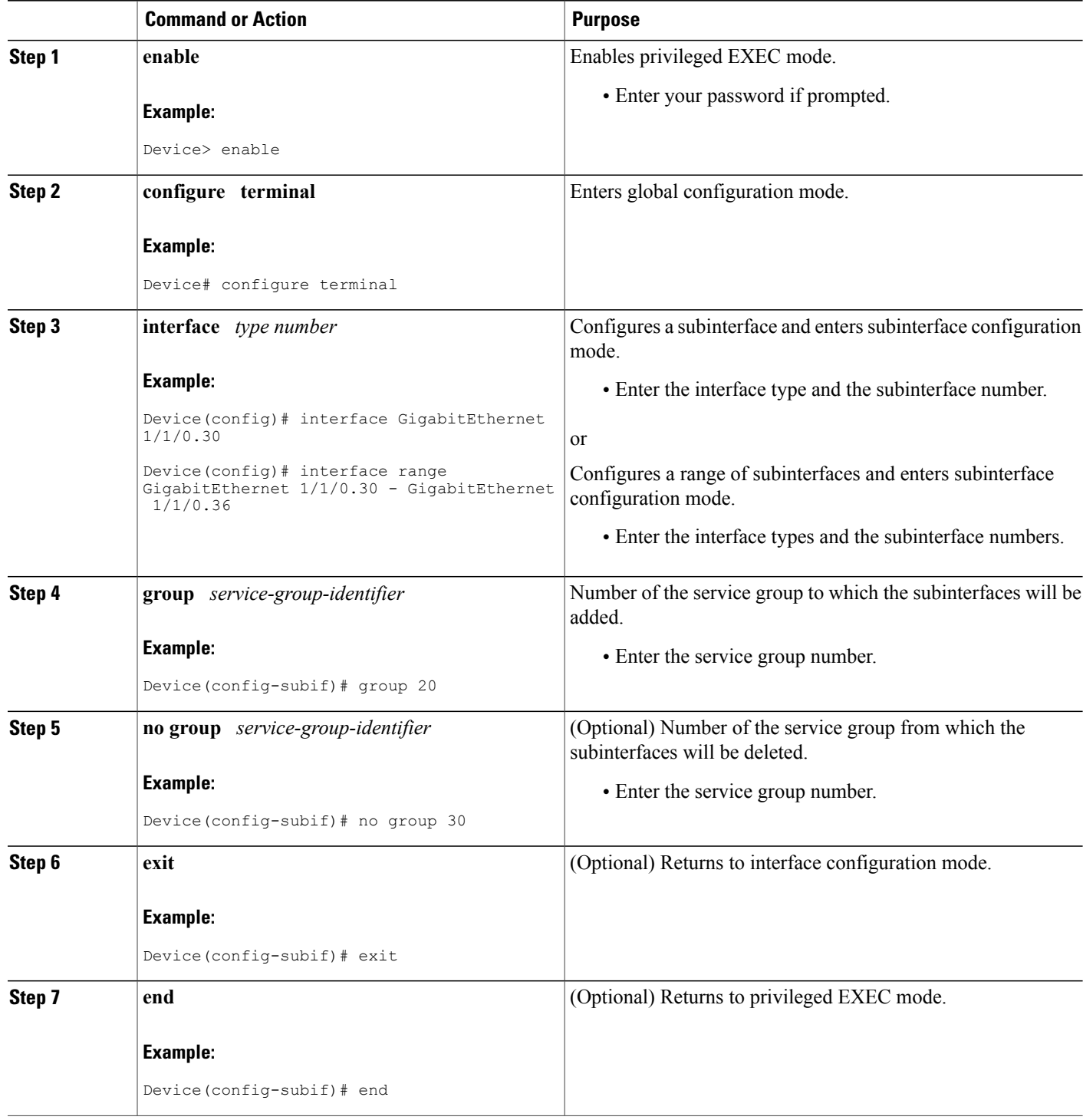

## **Verifying the Subinterface Configuration**

### **SUMMARY STEPS**

- **1. enable**
- **2. show running-config service-group**
- **3. show service-group** {*service-group-identifier* | **all**}
- **4. show service-group interface** *type number*
- **5. show policy-map target service-group** *service-group-identifier*
- **6. show service-group stats**
- **7. show service-group state**
- **8. show service-group traffic-stats**
- **9. clear service-group traffic-stats**
- **10. debug service-group** {**all** | **error** | **feature** | **group** | **interface** | **ipc** | **member** | **qos** | **stats**}

#### **DETAILED STEPS**

Г

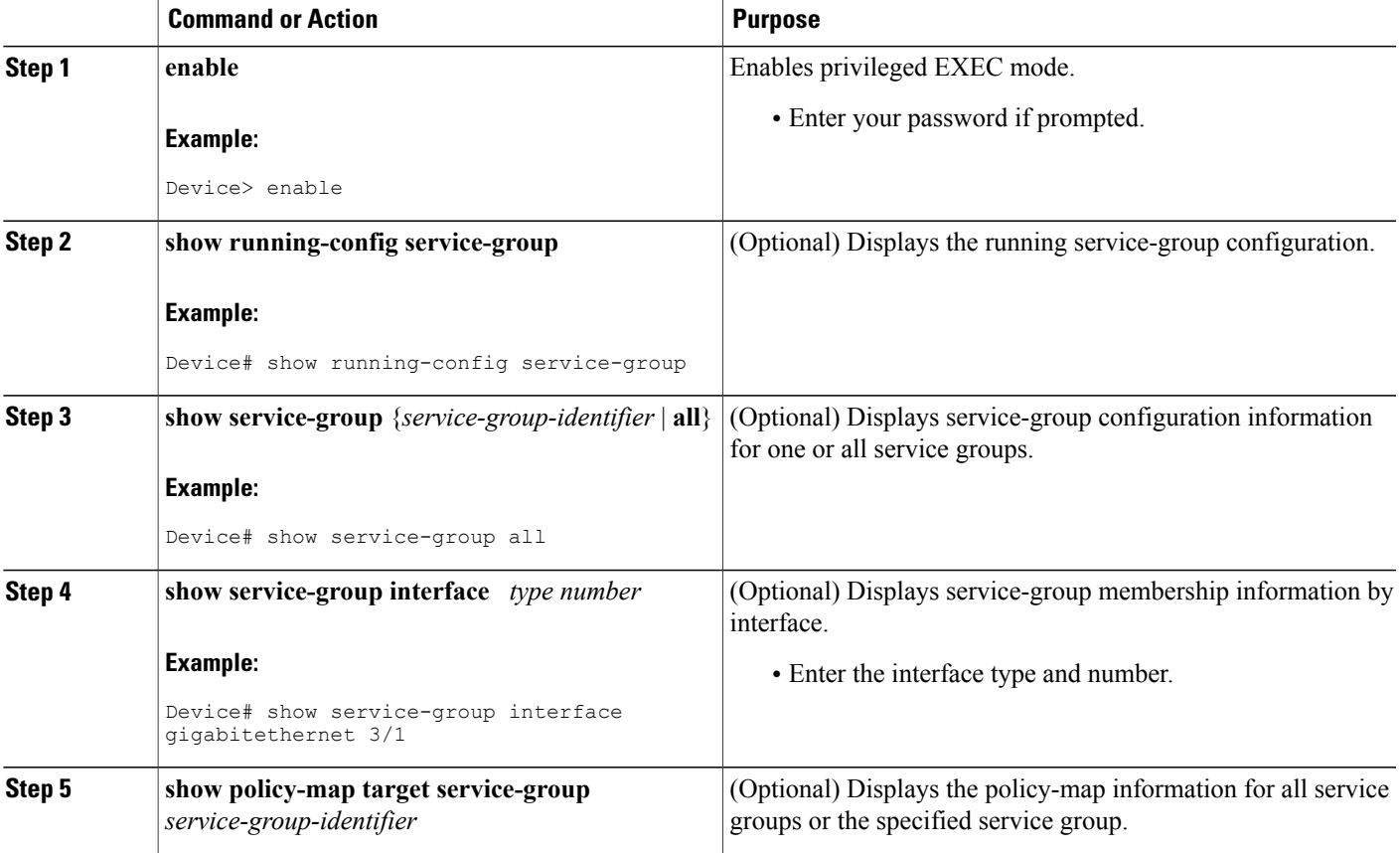

T

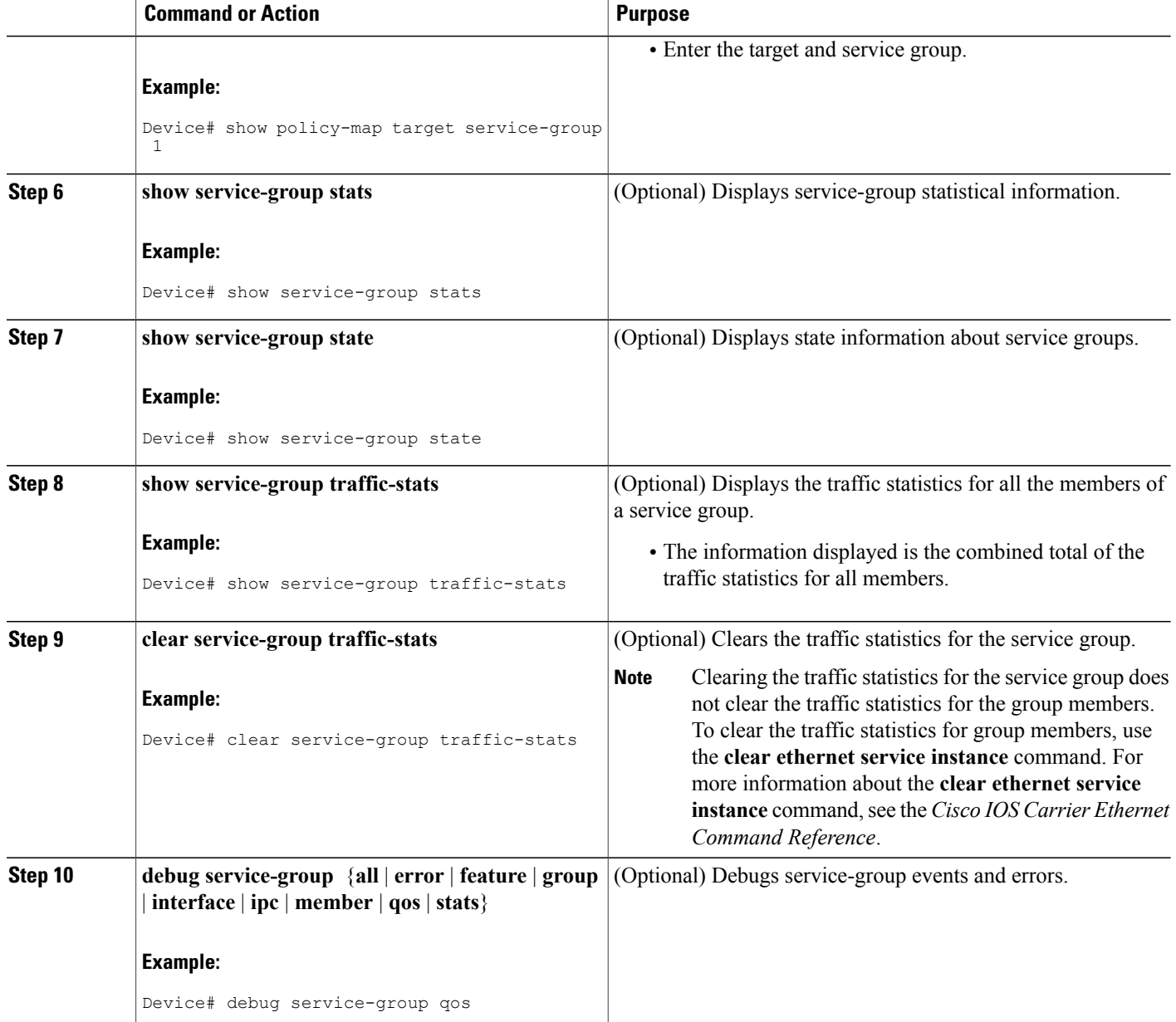

## <span id="page-12-0"></span>**Configuration Examples for Service Groups**

### **Example Creating a Service Group**

In the following example, service group 20 has been created:

```
Device> enable
Device# configure terminal
Device(config)# service-group 20
Device(config-service-group)# description account number 105AB1
Device(config-service-group)# service-policy input policy1
Device(config-service-group)# end
```
### **Example Adding Service Instance Members to a Service Group**

In the following example, service instance 200 will be added to service group 20:

Device> **enable** Device# **configure terminal** Device(config)# **interface GigabitEthernet 1/0** Device(config-if)# **service instance 200 ethernet** Device(config-if-srv)# **group 20** Device(config-if-srv)# **end**

### **Example Adding Subinterfaces to a Service Group**

In the following example, subinterface g3/7.12 will be added to service group 10:

Device> **enable** Device# **configure terminal** Device(config)# interface **GigabitEthernet** 3/7.12 Device(config-subif)# group 10 Device(config-subif)# end

### **Example Deleting Service Instance Members from a Service Group**

In the following example, service instance 300 will be deleted from service group 30 on a port channel:

```
Device> enable
Device# configure terminal
Device(config)# interface GigabitEthernet 1/0.56 or
Device(config-if)# service instance 300 ethernet
```

```
Device(config-if-srv)# no group 30
Device(config-if-srv)# end
```
### **Example Deleting Subinterfaces from a Service Group**

In the following example, subinterface g3/7.12 will be deleted from service group 10:

```
Device> enable
Device# configure terminal
Device(config)# interface g3/7.12
Device(config-subif)# no group 10
Device(config-subif)# end
```
## **Example Deleting a Service Group**

In the following example, service group 20 will be deleted:

```
Device> enable
Device# configure terminal
Device(config)# no service-group 20
Device(config)# end
```
## **Example Verifying the Service Group Configuration**

This section contains sample output from the **show policy-map target service-group**command. The **show policy-map target service-group** command displays policy-map information for service groups.

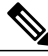

```
Note
```
This command is one of several that you can use to verify the service-group configuration. For additional commands that can be used, see *Verifying the Service Group Configuration*.

In the following example, service group 1 is specified. Service group 1 contains two policy maps (service policies), policy1 and policy2. Traffic policing is enabled in the EVC policy map. Traffic queuing is enabled in the ISG policy map.

```
Device# show policy-map target service-group 1
GigabitEthernet9/5: Service Group 1
  Service-policy input: policy1
    Class-map: class-default (match-any)
      0 packets, 0 bytes
      5 minute offered rate 0000 bps, drop rate 0000 bps
     Match: any
     police:
          cir 200000 bps, bc 6250 bytes
        conformed 0 packets, 0 bytes; actions:
          transmit
        exceeded 0 packets, 0 bytes; actions:
         drop
        conformed 0000 bps, exceed 0000 bps
```

```
Service-policy output: policy2
Counters last updated 00:00:34 ago
 Class-map: class-default (match-any)
   0 packets, 0 bytes
    5 minute offered rate 0000 bps, drop rate 0000 bps
   Match: any
   Queueing
   queue limit 131072 packets
    (queue depth/total drops/no-buffer drops) 0/0/0
    (pkts output/bytes output) 0/0
   bandwidth remaining ratio 2
```
# <span id="page-14-0"></span>**How to Configure Service-group Support on Aggregate Port-channel**

## **Adding Service Instance Members to a Service Group**

### **SUMMARY STEPS**

- **1. enable**
- **2. configure terminal**
- **3. service-group** *service-group-identifier*
- **4. service-policy** {**input** | **output**} *policy-map-name*
- **5. platform qos port-channel-aggregate** *port-channel-number*
- **6. interface port-channel** *port-channel-number*
- **7. interface** *interface*
- **8. channel-group** *number*
- **9. interface port-channel** *port-channel-number.subinterface-number*
- **10. encapsulation dot1Q** *vlan-id* **second-dot1q** *vlan-id*
- **11. group** *service-group-identifier*
- **12. end**

### **DETAILED STEPS**

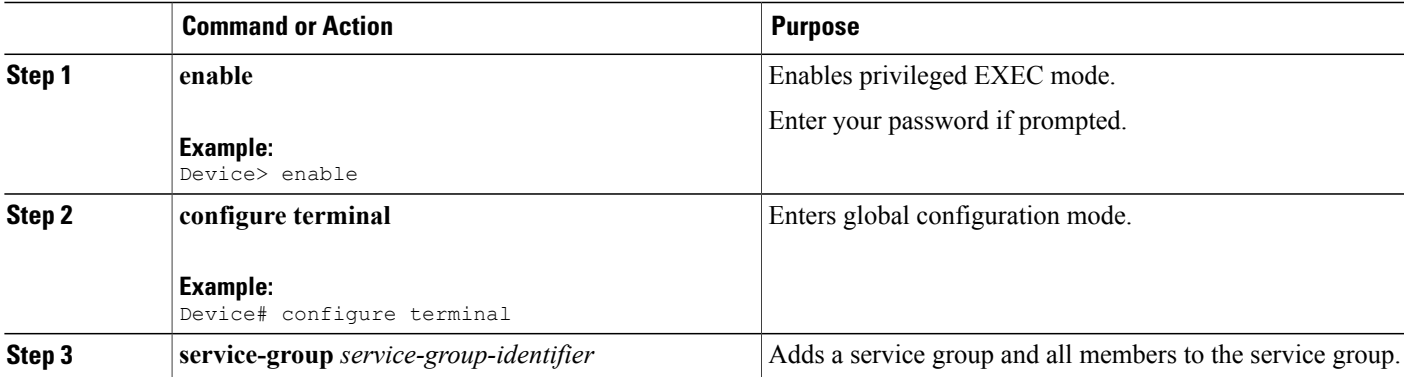

I

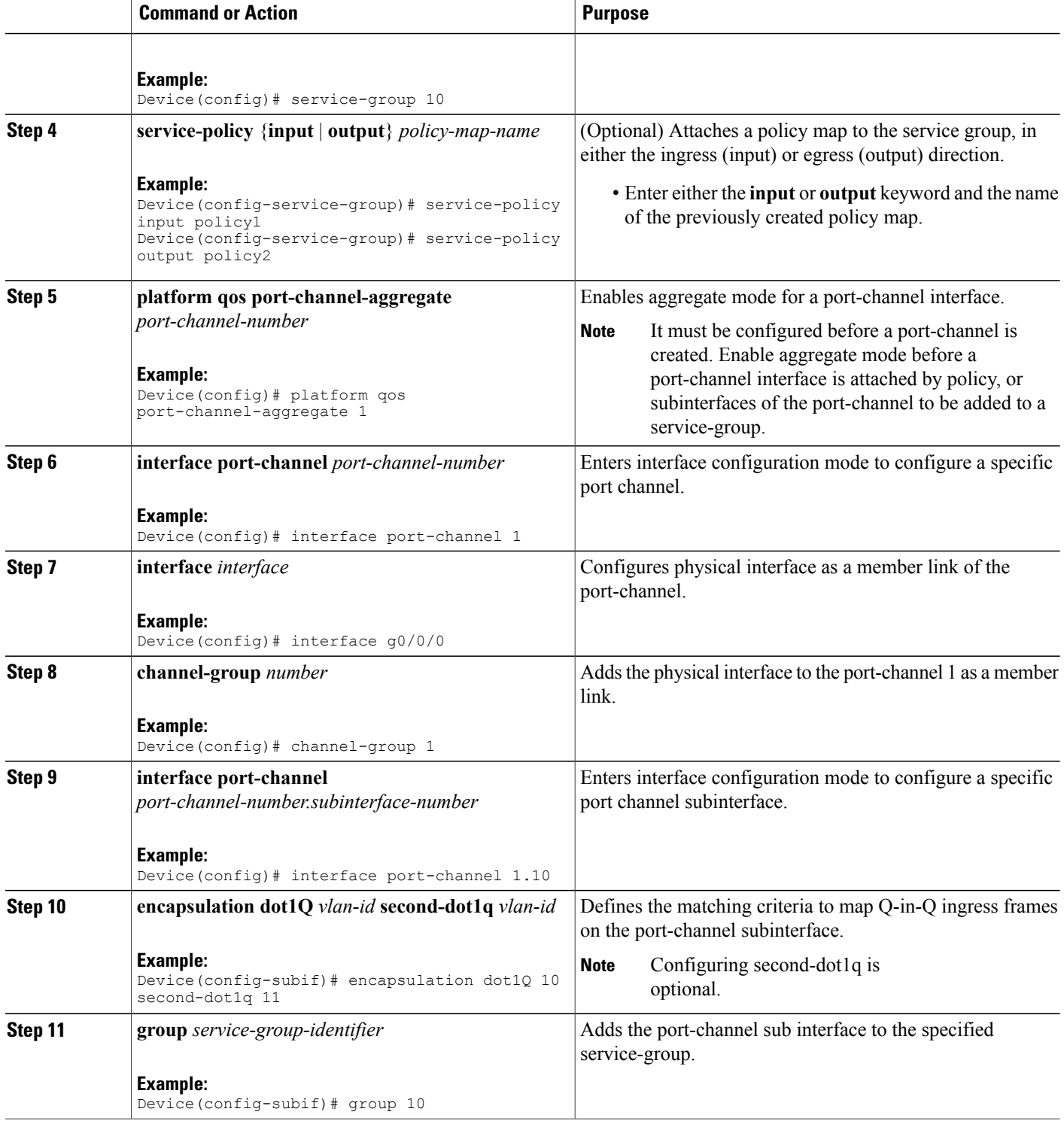

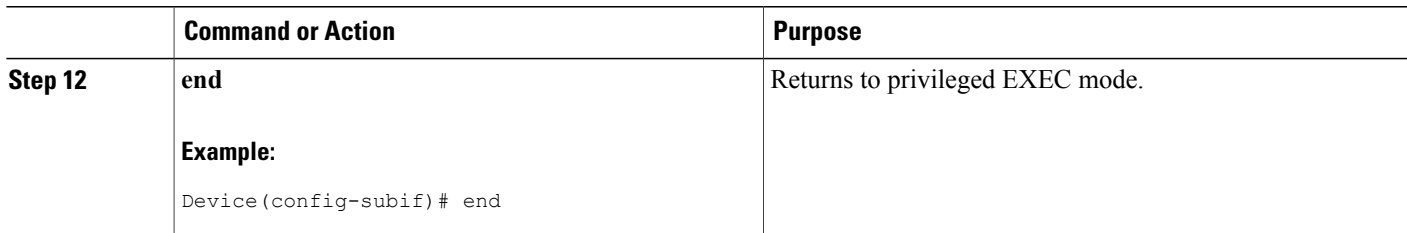

## **Deleting Service Instance Members from a Service Group**

### **SUMMARY STEPS**

- **1. enable**
- **2. configure terminal**
- **3. interface port-channel** *port-channel-number.subinterface-number*
- **4. no group** *service-group-identifier*
- **5. no service-group** *service-group-identifier*
- **6. end**

### **DETAILED STEPS**

Г

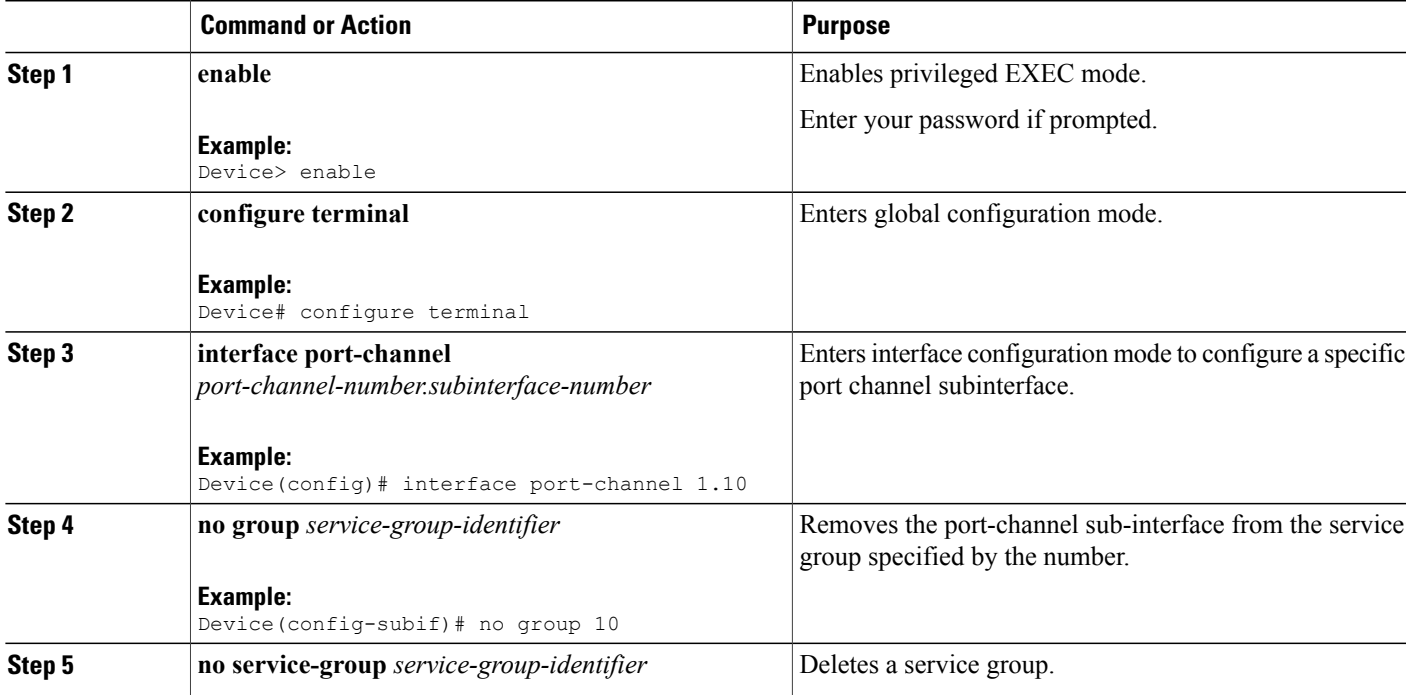

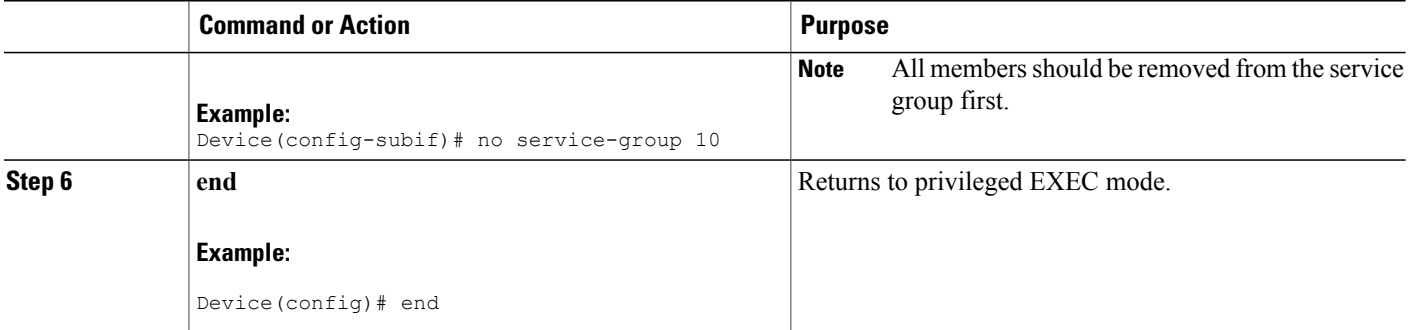

# <span id="page-17-0"></span>**Configuration Examples for Service-group on Aggregate Port-channel**

### **Example: Adding Service Instance Members to a Service Group**

```
Device> enable
Device# configure terminal
Device(config)# service-group 10
Device(config-service-group)# service-policy input policy1
Device(config-service-group)# service-policy output policy2
Device(config)# platform qos port-channel-aggregate 1
Device(config)# interface port-channel 1
Device(config)# interface g0/0/0
Device(config-if)# channel-group 1
Device(config)# interface port-channel 1.10
Device(config-subif)# encapsulation dot1Q 10 second-dot1q 11
Device(config-subif)# group 10
Device(config-subif)# end
```
### <span id="page-17-1"></span>**Example: Deleting Service Instance Members to a Service Group**

```
Device> enable
Device# configure terminal
Device(config)# interface port-channel 1.10
Device(config-subif)# no group 10
Device(config-subif)# no service-group 10
Device(config)# end
```
## **Service Groups**

This feature provides the ability to apply an aggregate QoS service policy across multiple VLAN subinterfaces or service instances that are on the same physical interface. The Service Group feature allows network administrators to create service groups, add members (such as service instances) to those service groups, and apply service policies to the groups. The service policies contain the aggregate features (such as traffic policing and queueing) that can be applied to the groups. These service policies are in compliance with the Service-Level Agreement (SLA) negotiated between the service provider and the subscribers.

## **Additional References**

### **Related Documents**

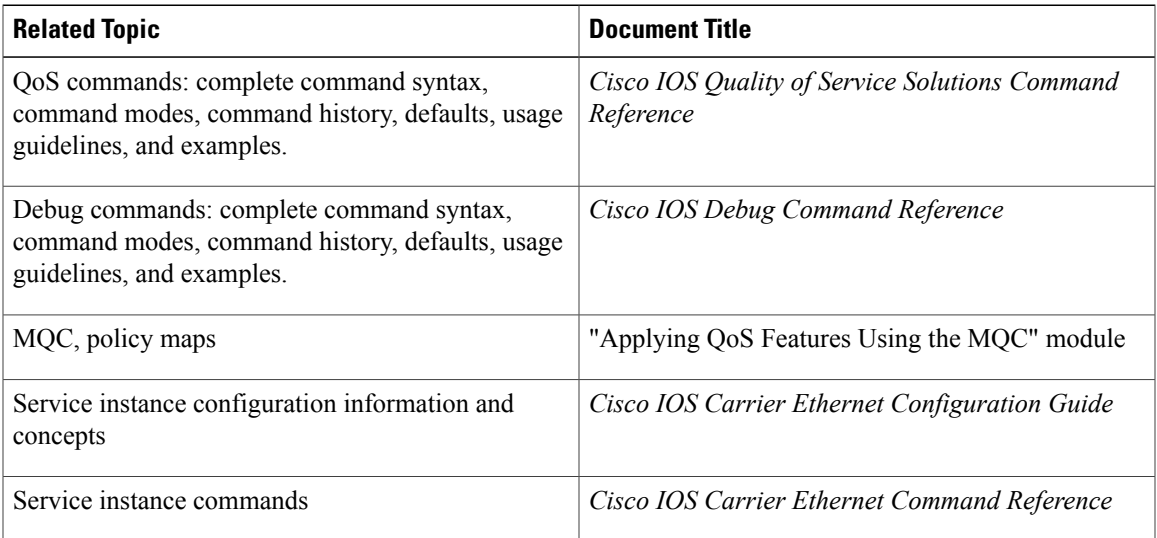

### **Standards**

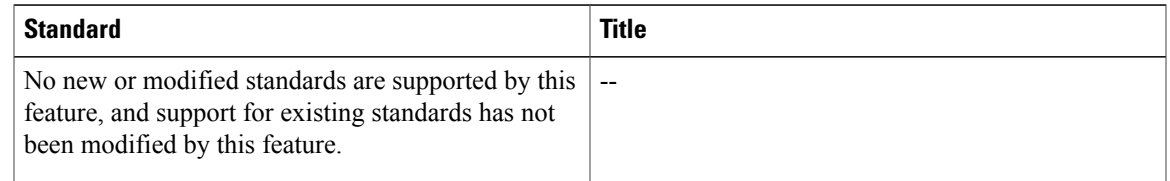

#### **MIBs**

 $\mathbf I$ 

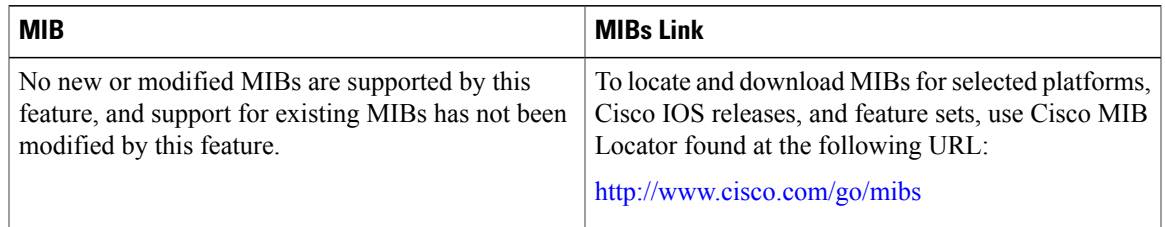

#### **RFCs**

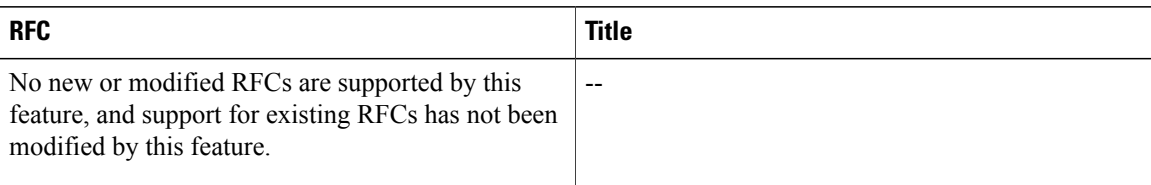

#### **Technical Assistance**

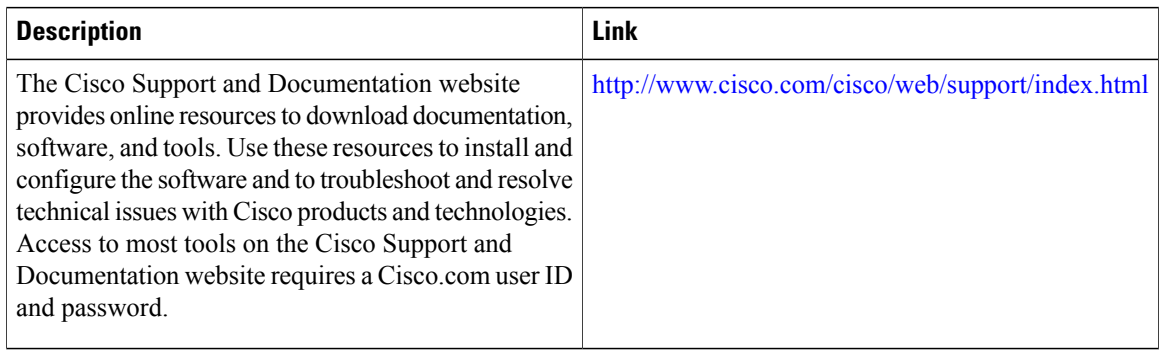

## **Feature Information for Service Groups**

The following table provides release information about the feature or features described in this module. This table lists only the software release that introduced support for a given feature in a given software release train. Unless noted otherwise, subsequent releases of that software release train also support that feature.

Use Cisco Feature Navigator to find information about platform support and Cisco software image support. To access Cisco Feature Navigator, go to [www.cisco.com/go/cfn.](http://www.cisco.com/go/cfn) An account on Cisco.com is not required.

| <b>Feature Name</b> | <b>Releases</b>            | <b>Feature Information</b>                                                                                                    |
|---------------------|----------------------------|----------------------------------------------------------------------------------------------------|
| Service Groups      | Cisco IOS XE Release 3.15S | The Service Groups feature<br>provides the ability to apply an<br>aggregate QoS service policy<br>across multiple VLAN<br>subinterfaces or service instances<br>that are on the same physical<br>interface.<br>In Cisco IOS Release XE Release<br>3.15S, this feature was supported<br>on Cisco ASR 1000 Series<br>Aggregation Services Routers,<br>Cisco ISR 4000 Series Integrated<br>Services Routers, and Cisco CSR |
|                     |                            | 1000V Cloud Services Routers.                                                                                                    |

**Table 1: Feature Information for Service Groups**

 $\mathbf{I}$ 

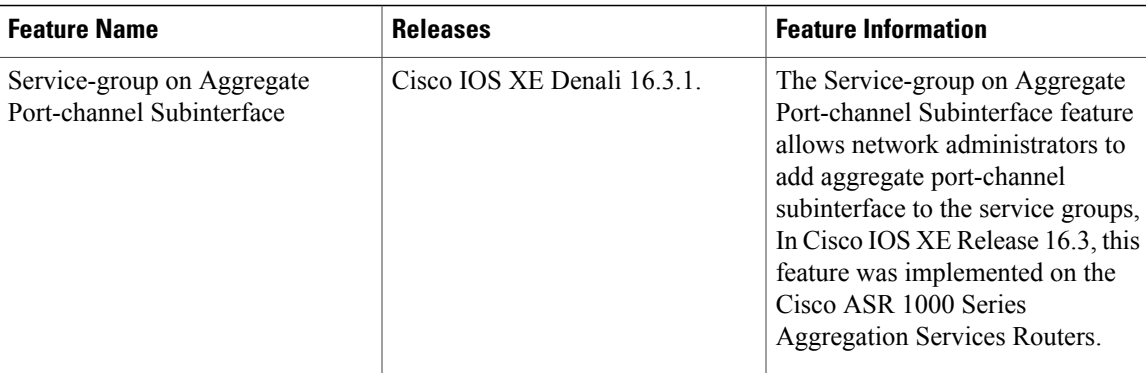

I